## **Галицький інститут імені В'ячеслава Чорновола**

 *М.Г.Опаєць*

# **Основи програмування для Web**

(Тести для студентів факультету соціальних комунікацій та інформаційних технологій )

**Тернопіль – 2010**

**Мета** тестів – контроль знань студентів факультету соціальних комунікацій та інформаційних технологій з основ програмування для **WEB**

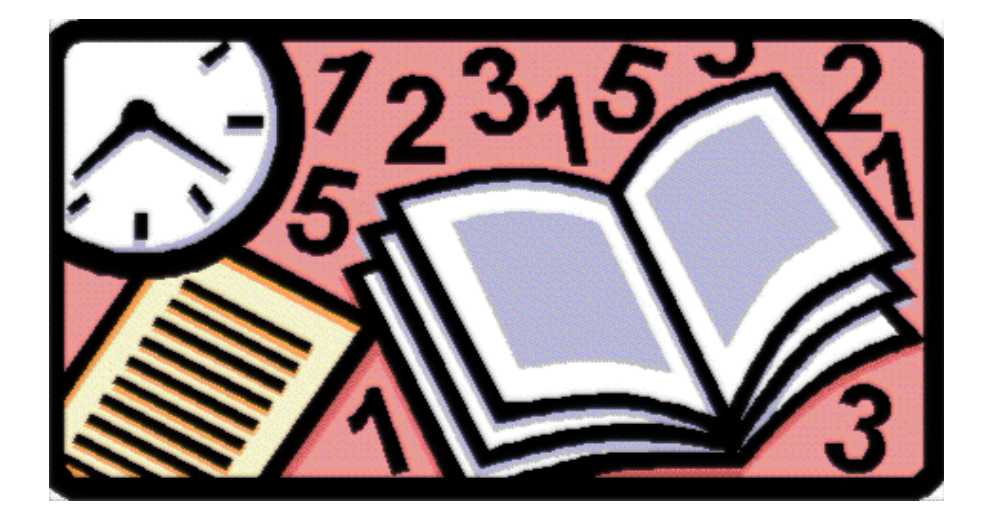

# **Завдання**

### **A01:**

| $HTML$ - $\mu$ e                                  |  |  |  |  |
|---------------------------------------------------|--|--|--|--|
|                                                   |  |  |  |  |
| 1. Система команд для усіх операційних систем     |  |  |  |  |
| 2. Мова спілкування в Internet                    |  |  |  |  |
| 3. Мова програмування для створення Web- сторінок |  |  |  |  |
| 4. Загальний стандарт для створення WEB - сайтів  |  |  |  |  |
| 5. Простий гіперзв'язок, який створюється за      |  |  |  |  |
| допомогою текстового процесора MS WORD            |  |  |  |  |

**A02:**

| Кодування нтмы можливе                    |  |  |  |  |
|-------------------------------------------|--|--|--|--|
|                                           |  |  |  |  |
| 1. Тільки у спеціальних програмах         |  |  |  |  |
| 2. В будь-якому текстовому редакторі      |  |  |  |  |
| 3. Тільки програмами консорціуму W3C      |  |  |  |  |
| 4. За допомогою будь-якого редактора, але |  |  |  |  |
| в операційній системі UNIX                |  |  |  |  |

**A03:**

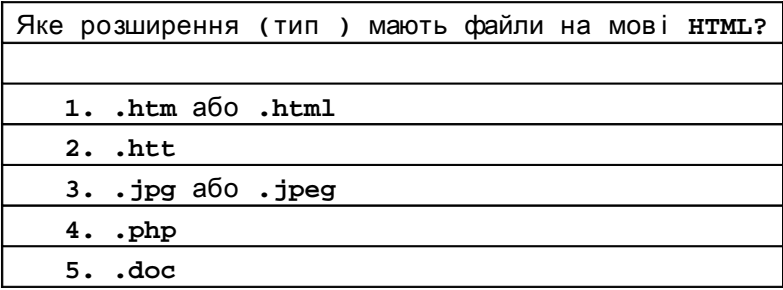

| Парні дескриптори <html> </html> визначають |
|---------------------------------------------|
|                                             |
| 1. Початок і кінець нтмы - документу        |
| 2. Основний код Web - сторінки              |
| 3. Базовий код нтмь - документу             |
| 4. Таких дескрипторів не існує              |

**A05:**

| Дескриптори <body> </body> визначають |
|---------------------------------------|
|                                       |
| 1. Основний код сторінки              |
| 2. Тіло документу НТМІ                |
| 3. Початок і кінець HTML документу    |
| 4. Таких дескрипторів не існує        |
| 5. Блок заголовків и метакодів        |

**A06:**

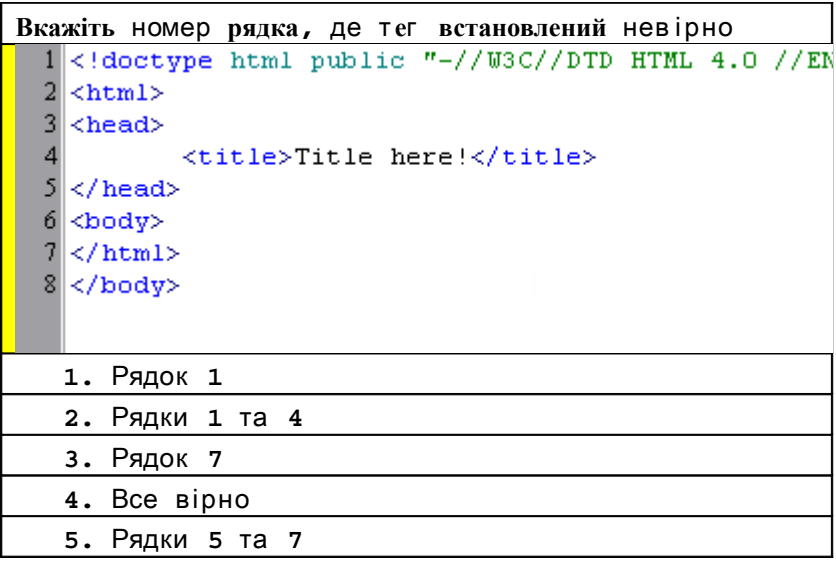

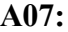

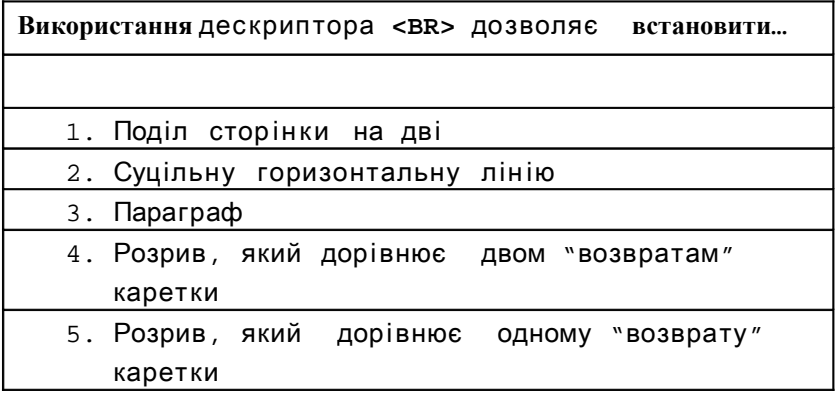

**A08:**

| Що означає наступний фрагмент коду?                   |  |  |  |  |  |
|-------------------------------------------------------|--|--|--|--|--|
|                                                       |  |  |  |  |  |
| <a href="index.html"><img src="comp.gif"/></a>        |  |  |  |  |  |
| 1. Код подається невірно                              |  |  |  |  |  |
| 2. Текстовий гіперпосилання на основі<br>слова        |  |  |  |  |  |
| «comp.gif»                                            |  |  |  |  |  |
| 3. Розміщення малюнка comp.gif на сторінці            |  |  |  |  |  |
| index.html                                            |  |  |  |  |  |
| 4. Використання відображення в якості                 |  |  |  |  |  |
| гіперпосилання                                        |  |  |  |  |  |
| 5. Використання відображення в якості<br><b>COOHV</b> |  |  |  |  |  |
| (тла) для сторінки                                    |  |  |  |  |  |

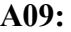

| Що означає наступний фрагмент коду?                 |  |  |  |  |  |
|-----------------------------------------------------|--|--|--|--|--|
|                                                     |  |  |  |  |  |
| <a href="index.html"><imq src="comp.gif"></imq></a> |  |  |  |  |  |
| 1. Код подається невірно                            |  |  |  |  |  |
| 2. Текстовий гіперзв'язок на базі слова             |  |  |  |  |  |
| «comp.gif»                                          |  |  |  |  |  |
| 3. Розміщення малюнка comp.gif на сторінці          |  |  |  |  |  |
| index.html                                          |  |  |  |  |  |
| 4. Використання відображення в якості               |  |  |  |  |  |
| гіперпосилання                                      |  |  |  |  |  |
| 5. Використання відображення в якості фону          |  |  |  |  |  |
| (тла) для сторінки                                  |  |  |  |  |  |

**A10:**

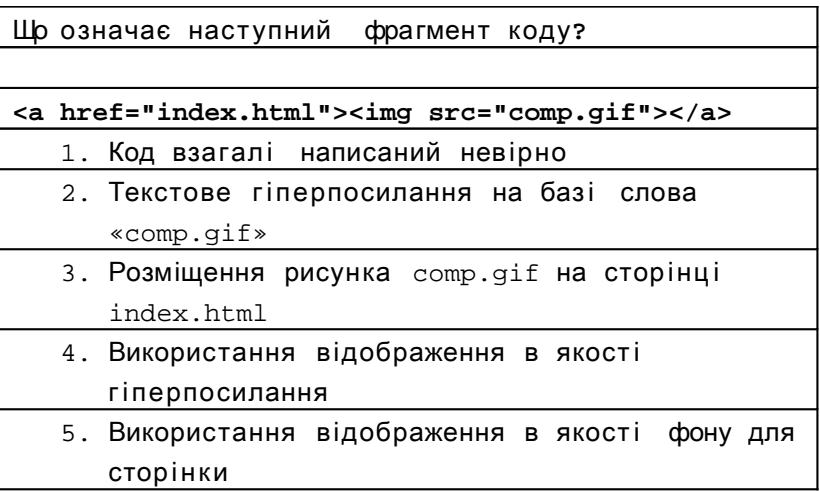

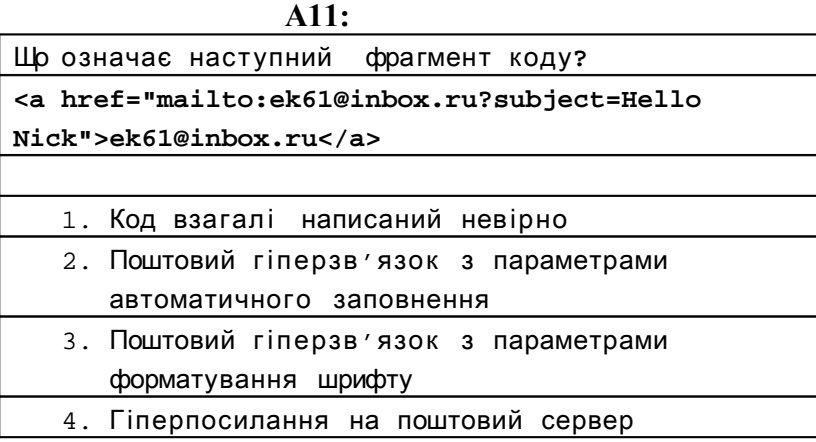

**A12:**

| Що означає слово «интерлиньяж»?   |  |  |  |  |
|-----------------------------------|--|--|--|--|
|                                   |  |  |  |  |
| 1. Відстань між рядками           |  |  |  |  |
| 2. Відстань між літерами          |  |  |  |  |
| 3. Використання True Type шрифтів |  |  |  |  |
| 4. Використання каскадних стилів  |  |  |  |  |

**A13:**

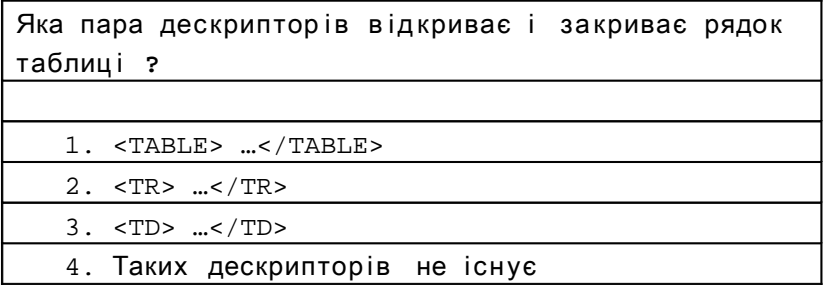

|           | ли.                                           |  |
|-----------|-----------------------------------------------|--|
|           | Який тег(tag) визначає на сторінці "пропуск"? |  |
|           |                                               |  |
| 1.64151   |                                               |  |
| 2. &space |                                               |  |
| $3. \&$   |                                               |  |
| 4.        |                                               |  |
| 5.6sp     |                                               |  |

**A15:**

**A14:**

```
Якому виду таблиці відповідає наведений код?
<table width="18%" border="1" cellspacing="0"
  cellpadding="0">
   <tr> 
     <td>&nbsp;</td>
     <td>&nbsp;</td>
     <td rowspan="3">&nbsp;</td>
   </tr>
  <tr> <td>&nbsp;</td>
     <td rowspan="3">&nbsp;</td>
   </tr>
   <tr> 
     <td>&nbsp;</td>
   </tr>
   <tr> 
     <td height="7">&nbsp;</td>
     <td height="7">&nbsp;</td>
   </tr>
</table>
```

**A16:**

Який атрибут дозволяє разместити рисунок в якості фону в комірці таблиці ?

- 1. bg
- 2. backgr
- 3. background
- 4. bkg
	- 5. back

**A17:**

| Що потрібно робити, щоб таблиця була невидимою? |  |  |  |  |  |
|-------------------------------------------------|--|--|--|--|--|
|                                                 |  |  |  |  |  |
|                                                 |  |  |  |  |  |
|                                                 |  |  |  |  |  |
| 2. Потрібно встановити border="-1"              |  |  |  |  |  |
| 3. Потрібно встановити border="0"               |  |  |  |  |  |
| 4. Потрібно встановити border="#FFFFFF"         |  |  |  |  |  |
| 5. Потрібно встановити tableborder="no"         |  |  |  |  |  |
|                                                 |  |  |  |  |  |

Який вид набору фреймі в в ідпов ідає написаному коду**?**

```
<frameset rows="*" cols="80,*"
frameborder="NO" border="0" framespacing="0"> 
   <frame name="leftFrame" scrolling="NO"
noresize src="/UntitledFrame-2">
   <frameset rows="80,*" frameborder="NO"
border="0" framespacing="0"> 
     <frame name="topFrame" noresize
scrolling="NO" src="/UntitledFrame-3">
     <frame name="mainFrame" src="/Untitled-1">
   </frameset>
</frameset>
1. \vert 2. \vert 3. \vert
```
Проанал і з уйте код і визначить**,** що в ін робить**? <button name="submite" value="submite" type="submite">Send<img src="send.gif" width="10" height="10" alt="**ОК**"> </button>** 1. Просто рисунок буде в якості кнопки 2. Рисунок вставляється в полі кнопки 3. Код написан невірно і в результаті нічого не буде 4. Встановлює кнопку с рисунком на панель инструментів браузера

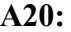

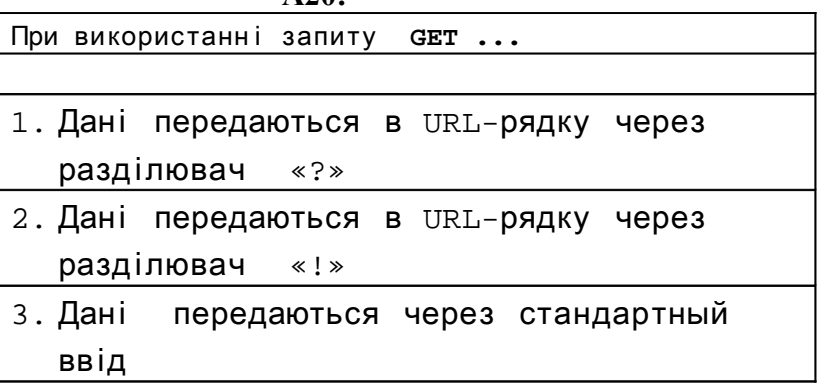

#### **Література**

1. Хоникатт, Джери. Использование Internet: Пер. с анг.-

К., М., СПб.: Издательский дом «Вильямс», 1998.- 272 с.

- 2. Денисов А., Вихарев И., Белов А. Интернет. Самоучитель СПб: Питер, 2000.- 464 с.
- 3. Использование HTML 4: Пер. с англ./ Луиза Петерсон, Сью Шарльворс, Джоди Корнелиус и др.- М..: Издательский дом «Вильямс», 2000.- 400 с.
- 4. Холмогоров В. Основы Web мастерства. Учебный курс.- СПб: Питер, 2001.- 352 с.
- 5. Шафран Э. Создание Web- страниц: справочник.- СПб: Питер, 2001.- 320 с.

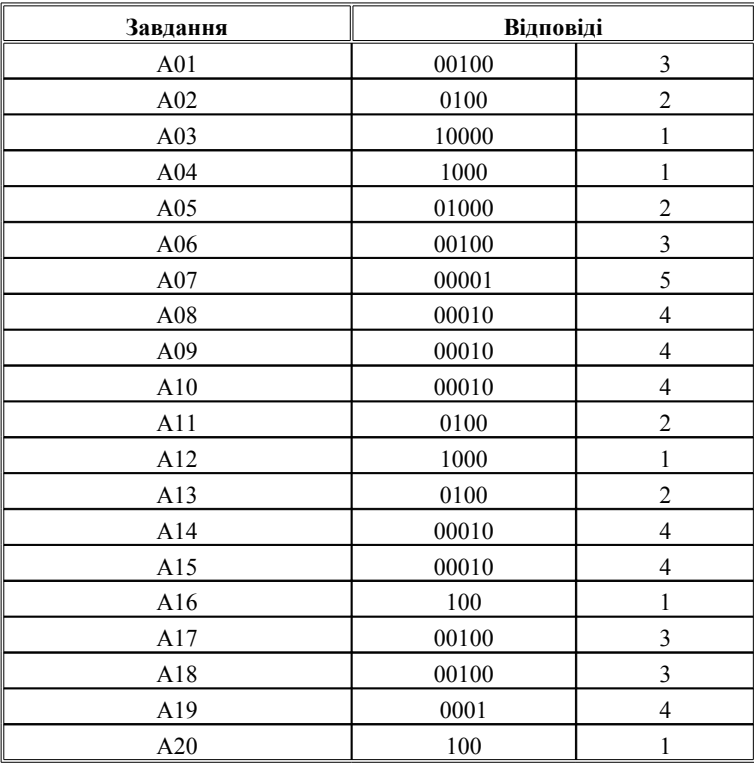